### 2012 FRGP PSN

### **APPENDIX A**

## **ONLINE APPLICATION FORM INSTRUCTIONS**

This document will guide you through the use of the FRGP Online Application Form. The fields in the online application itself also have help text associated with them to provide further guidance.

For assistance with the application, please send an email to: FRGPPSN@dfg.ca.gov. You will receive a response to your request within one full business day.

### **TABLE OF CONTENTS**

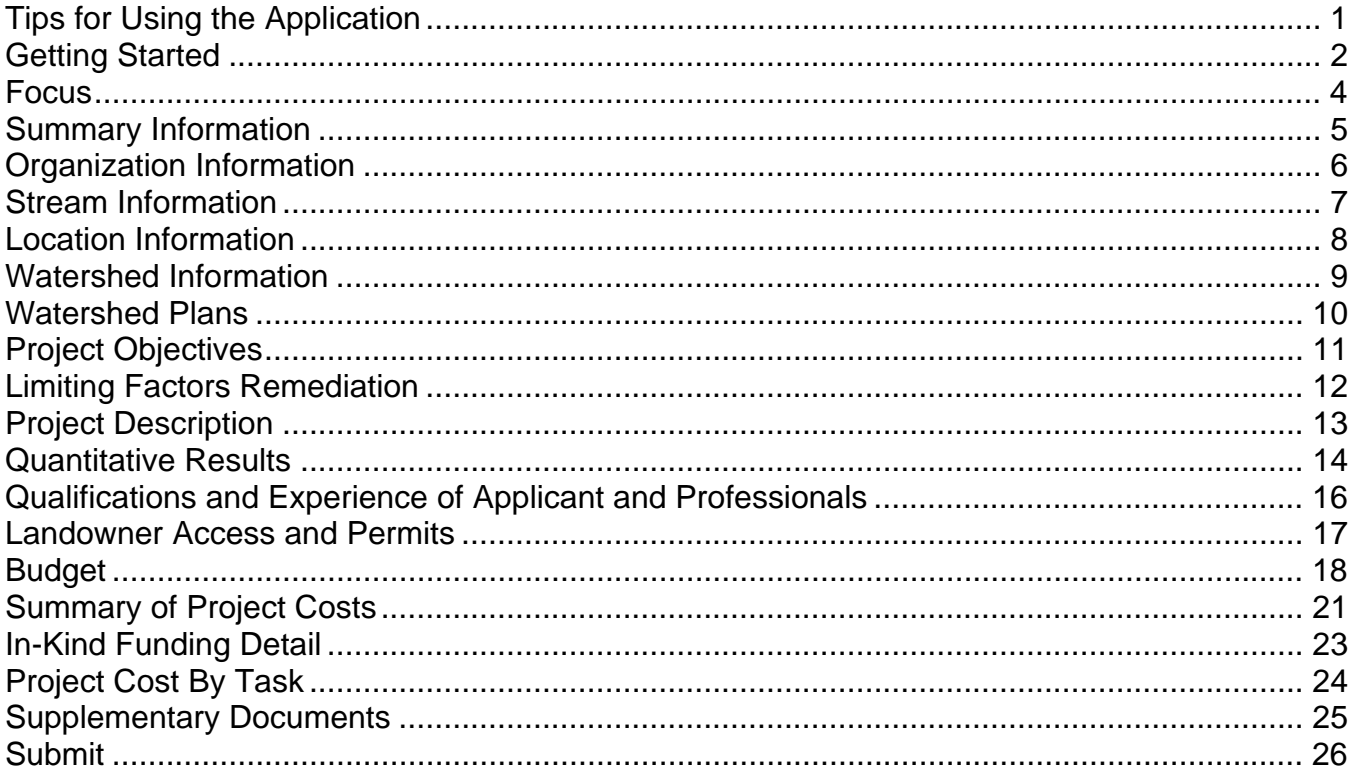

## <span id="page-1-0"></span>**Tips for Using the Application**

- To complete any fields with lengthy text in the application, it is recommended that you compose your text using word processing software and then copy and paste the text into the application form. Please note that the text boxes will not accept Microsoft Word special characters, or the "<" or ">" symbols.
- The application currently supports the following web browsers:
	- o Internet Explorer 7 and above
	- o Safari 5.1
	- o Chrome
	- o Firefox 7
- You will need to have the Adobe PDF reader installed on your computer in order to view your completed proposal.
- If there is inactivity, the application times out after **one hour**.
- There is a "Save" button at the top of each screen.
- If there is a "Save" button next to a specific field, once you enter data you need to click Save next to the field to save the data for that particular field.
- All fields that accept a large amount of text will expand when you hover over them or click into them, so that you can view and edit all of the text at once.
- The program has left side navigation so that you can see what you have and have not accomplished. There will be a green check mark next to pages that have been completed.
- Screen shots of the online forms are included in this document for general navigational purposes only; all text on the forms is duplicated in the body of the document for readability.
- Some fields are limited in the number of characters which can be entered. This includes spaces and punctuation.

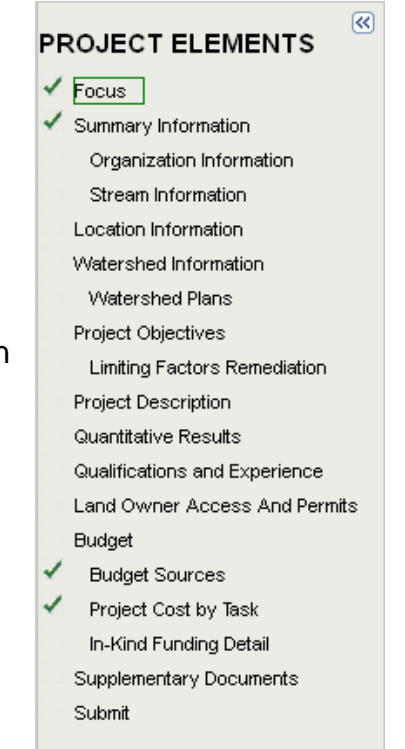

### <span id="page-2-0"></span>**Getting Started**

To access the application, go to: https://nrmsecure.dfg.ca.gov/frgpproposal/Default.aspx. Once at the website you will be asked to log in. If you are new to the system, click "Create Account." Below is an image of the main log in screen and the Create Account form.

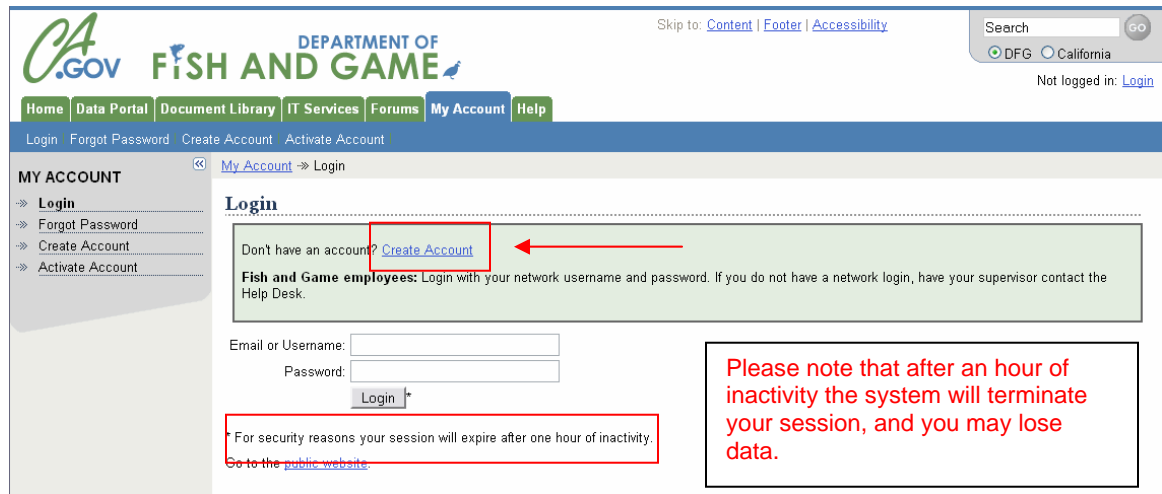

Once you have clicked "Create Account", you will see a new screen where you can fill out contact information and set your password. This information is for your online profile only and will not populate the contact information fields in the PSN application.

See the image below for an example of the Create Account screen.

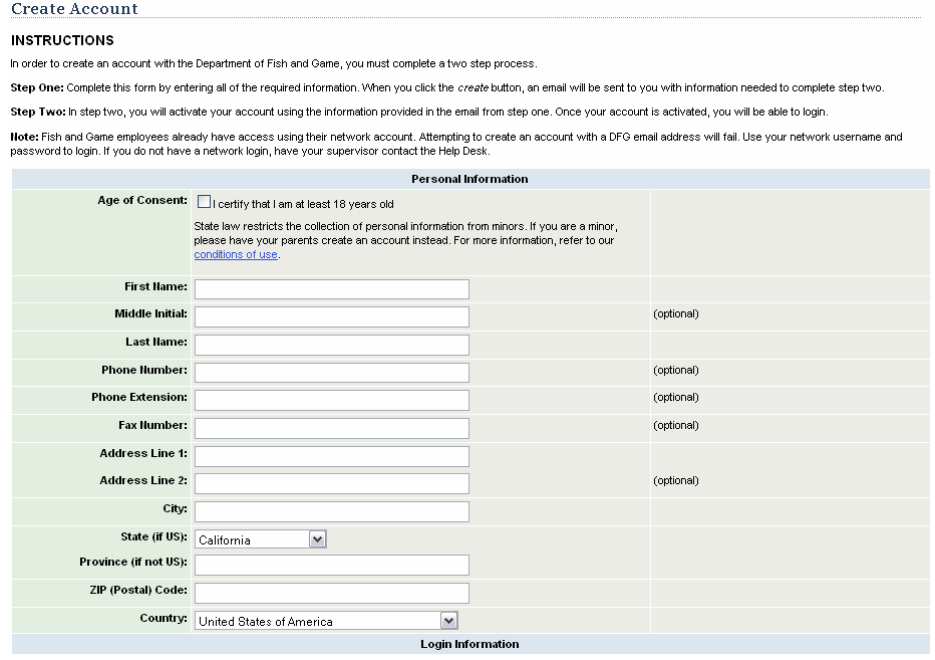

(image continues on next page)

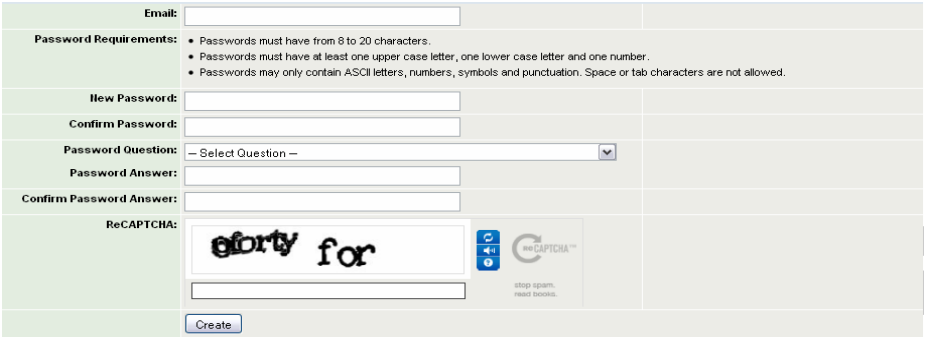

Once you have created your account, log in using your new user name and password, and proceed to the application.

If you already have an account, you will see the screen below when you log in. If you have already started entering one or more proposals, they will be listed on this page, so that you can continue working on them. Click on a proposal name to highlight it, and then click Continue to open that proposal for editing.

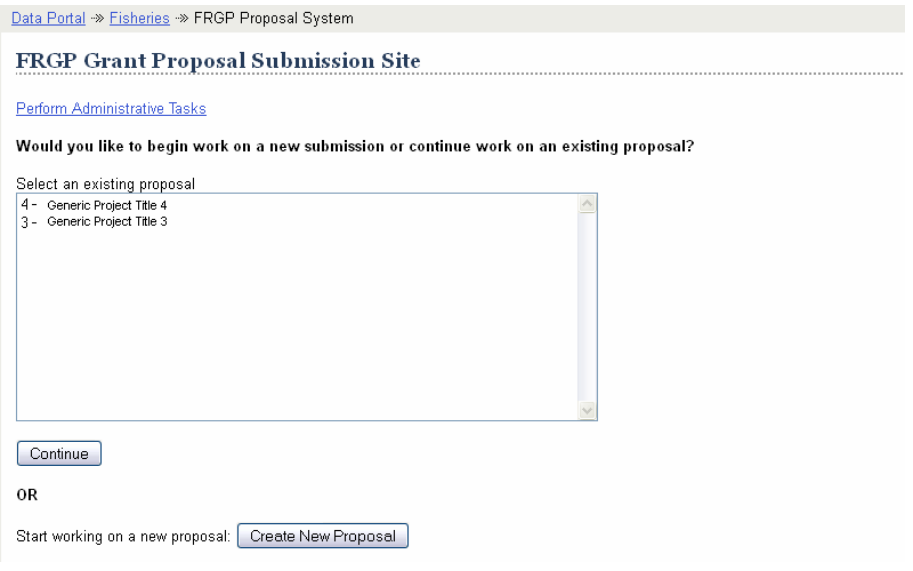

### <span id="page-4-0"></span>**Focus**

The Focus page is used to determine whether your project fulfills the focus requirements of the PSN. If your project does not fit into the PSN focus you will not be able to continue with the online application process. Please refer to Part III of the PSN for more detailed information on the focus.

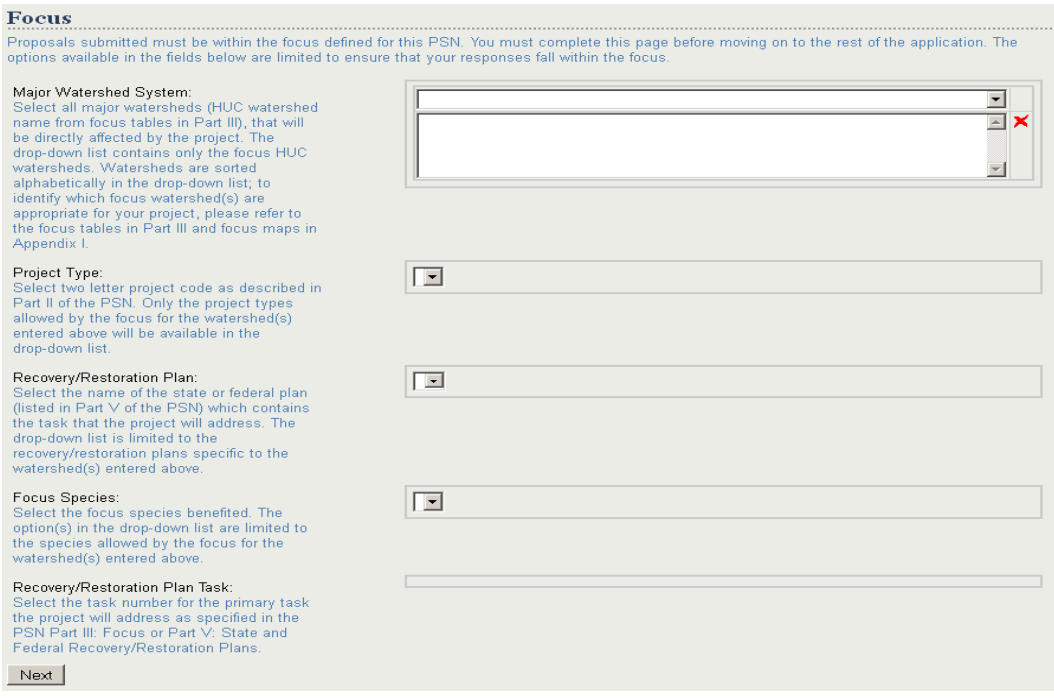

**Major Watershed System:** Select all major watersheds (HUC watershed name from focus tables in Part III), that will be directly affected by the project. The drop-down list contains only the focus HUC watersheds. Watersheds are sorted alphabetically in the drop-down list; to identify which focus watershed(s) are appropriate for your project, please refer to the focus tables in Part III and focus maps in Appendix I.

**Project Type:** Select two letter project code as described in Part II of the PSN. Only the project types allowed by the focus for the watershed(s) entered above will be available in the drop-down list.

**Recovery/Restoration Plan:** Select the name of the state or federal plan (listed in Part V of the PSN) which contains the task that the project will address. The drop-down list is limited to the recovery/restoration plans specific to the watershed(s) entered above.

**Focus Species:** Select the focus species benefited. The option(s) in the drop-down list are limited to the species allowed by the focus for the watershed(s) entered above.

FRGP 2012-2013 PSN 44 **Recovery/Restoration Plan Task:** Select the task number for the primary task the project will address. See Part III: Focus for the location of tasks within the documents. The applicant must cite the primary task that the proposal addresses by listing the task as specified in PSN Part III: Focus or Part V: State and Federal Recovery/Restoration Plans. List the **one** task that identifies the primary task your work will address.

## <span id="page-5-0"></span>**Summary Information**

On this and all subsequent pages your proposal number and project type will be listed in red at the top of the screen.

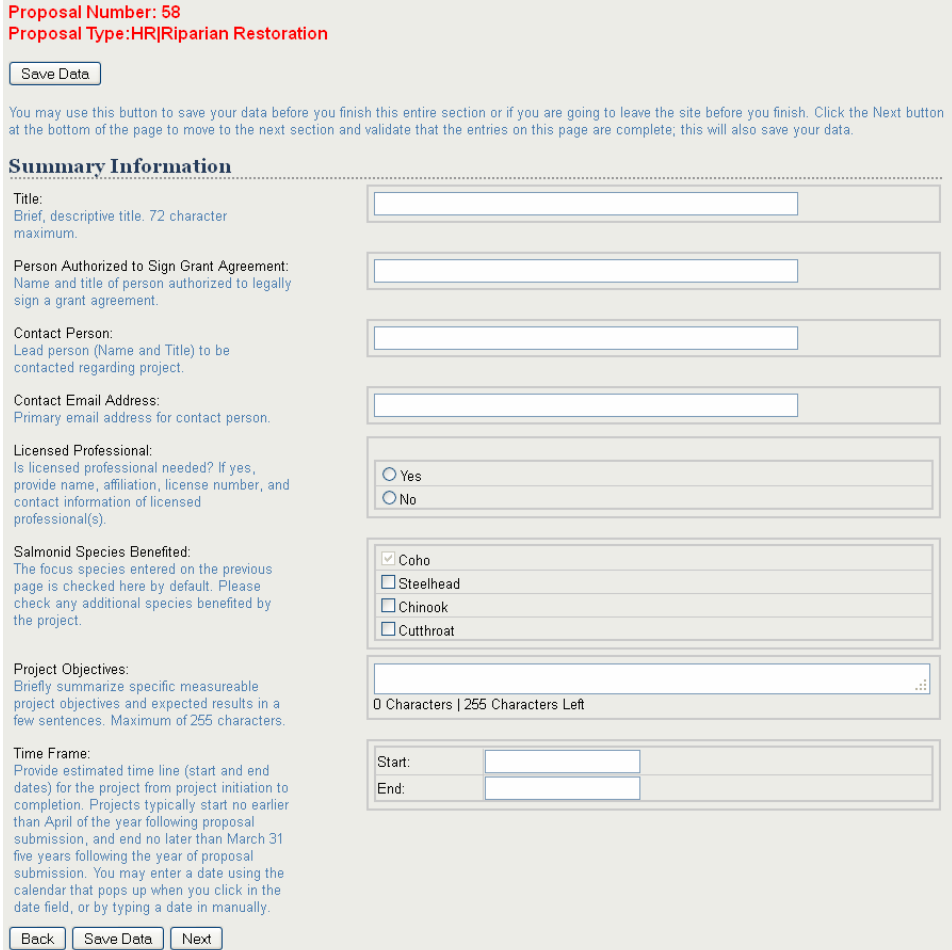

**Title:** Brief, descriptive title. 72 character maximum.

**Person Authorized to Sign Grant Agreement:** Name and title of person authorized to legally sign a grant agreement.

**Contact Person:** Lead person (Name and Title) to be contacted regarding project.

**Contact Email Address:** Primary email address for contact person.

**Licensed Professional:** Is licensed professional needed? If yes, provide name, affiliation, license number, and contact information of licensed professional(s).

**Salmonid Species Benefited:** The focus species entered on the previous page is checked here by default. Please check any additional species benefited by the project.

**Project Objectives:** Briefly summarize specific measureable project objectives and expected results in a few sentences. Maximum of 255 characters.

**FRGP 2012-2013 PSN** A5

<span id="page-6-0"></span>**Time Frame:** Provide estimated time line (start and end dates) for the project from project initiation to completion. Projects typically start no earlier than June of the year following proposal submission, and end no later than March 31 five years following the year of proposal submission. You may enter a date using the calendar that pops up when you click in the date field, or by typing a date in manually.

## **Organization Information**

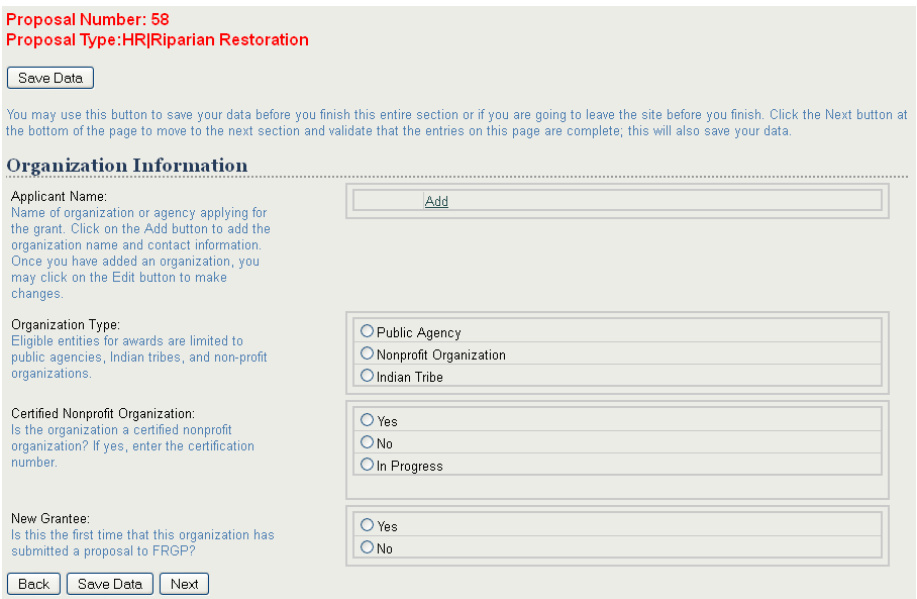

**Applicant Name:** Name of organization or agency applying for the grant. Click on the Add button to add the organization name and contact information. Once you have added an organization, you may click on the Edit button to make changes.

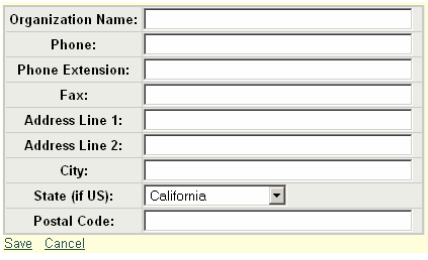

**Organization Type:** Eligible entities for awards are limited to public agencies, Indian tribes and certified non-profit organizations.

**Certified Nonprofit Organization:** Is the organization a certified nonprofit organization? If yes, enter the certification number.

**New Grantee:** Is this the first time that this organization has submitted a proposal to FRGP?

## <span id="page-7-0"></span>**Stream Information**

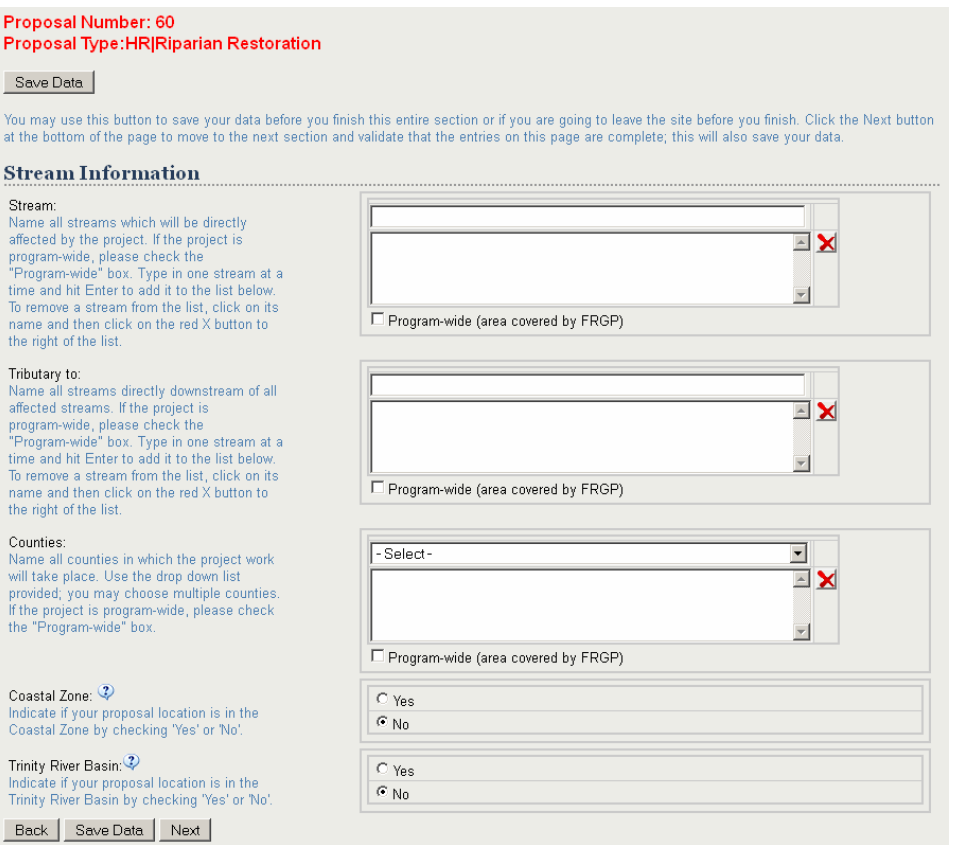

**Stream:** Name all streams which will be directly affected by the project. If the project is program-wide, please check the "Program-wide" box. Type in one stream at a time and click Enter to add it to the list below. To remove a stream from the list, click on its name and then click on the red **X** button to the right of the list.

**Tributary to:** Name all streams directly downstream of all affected streams. If the project is program-wide, please check the "Program-wide" box. Type in one stream at a time and click Enter to add it to the list below. To remove a stream from the list, click on its name and then click on the red **X** button to the right of the list.

**Counties:** Name all counties in which the project work will take place. Use the drop down list provided; you may choose multiple counties. If the project is program-wide, please check the "Program-wide" box.

**Coastal Zone:** Indicate if your proposal location is in the Coastal Zone by checking 'Yes' or 'No'. The Coastal Zone is a specific geographic area of varying width adjacent to the Pacific Ocean, set forth in the California Coastal Act, which is subject to the policies and regulations in the County's Local Program, including the Coastal Element of the General Plan and Coastal Zoning Code. A Coastal Development permit may be required, for further information on the Coastal Zone, visit the California Coastal Commission's website at [http://www.coastal.ca.gov/web/.](http://www.coastal.ca.gov/web/)

<span id="page-8-0"></span>**Trinity River Basin:** Indicate if your proposal location is in the Trinity River Basin by checking 'Yes' or 'No'. Proposals for restoration activities in the Trinity River Basin (from its confluence with Klamath River up to Lewiston Dam) must also be clearly identified as such. This is necessary to ensure that state funds expended for salmon and steelhead restoration in this basin may be accounted for separately and applied as part of the state match of federal funds expended as required under federal law. Identify your proposal location by indicating 'Yes' or 'No'.

## **Location Information**

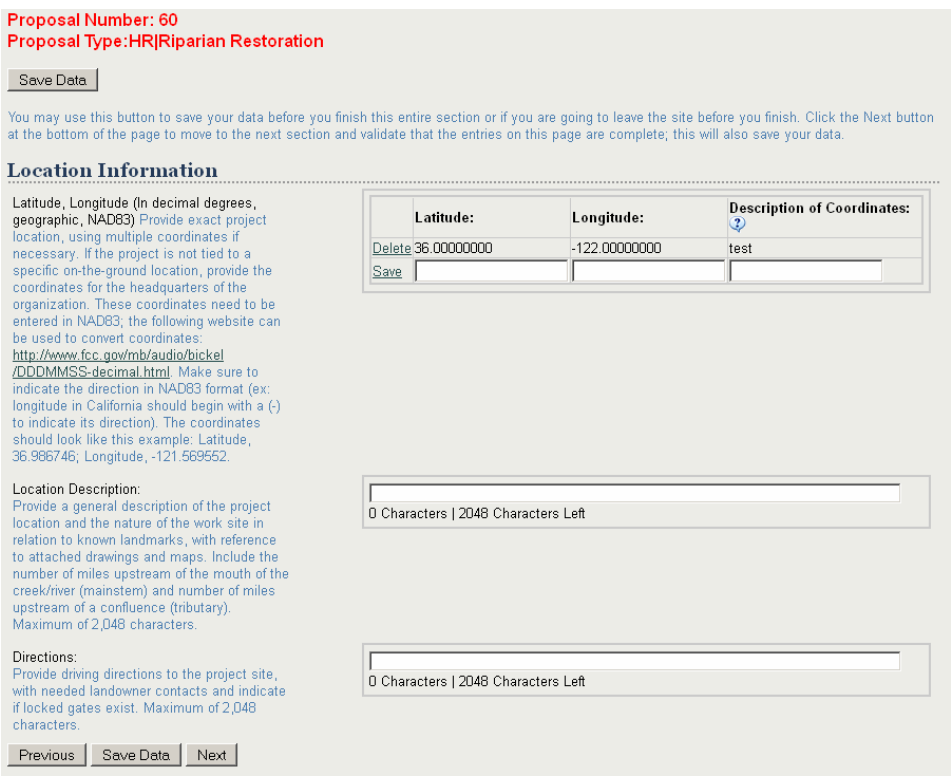

**Latitude, Longitude (In decimal degrees, geographic, NAD83):** Provide exact project location, using multiple coordinates if necessary. If the project is not tied to a specific on-theground location, provide the coordinates for the headquarters of the organization. These coordinates need to be entered in NAD83; the following website can be used to convert coordinates: <http://www.fcc.gov/mb/audio/bickel/DDDMMSS-decimal.html>. Make sure to indicate the direction in NAD83 format (ex: longitude in California should begin with a (-) to indicate its direction). The coordinates should look like this example: Latitude, 36.986746; Longitude, -121.569552.

**Description of Coordinates:** Provide a brief description of what the coordinates refer to, such as the downstream end of the project reach.

**Location Description:** Provide a general description of the project location and the nature of the work site in relation to known landmarks, with reference to attached drawings and maps. Include the number of miles upstream of the mouth of the creek/river (mainstem) and number of miles upstream of a confluence (tributary). Maximum of 2,048 characters.

<span id="page-9-0"></span>**Directions:** Provide driving directions to the project site, with needed landowner contacts and indicate if locked gates exist. Maximum of 2,048 characters.

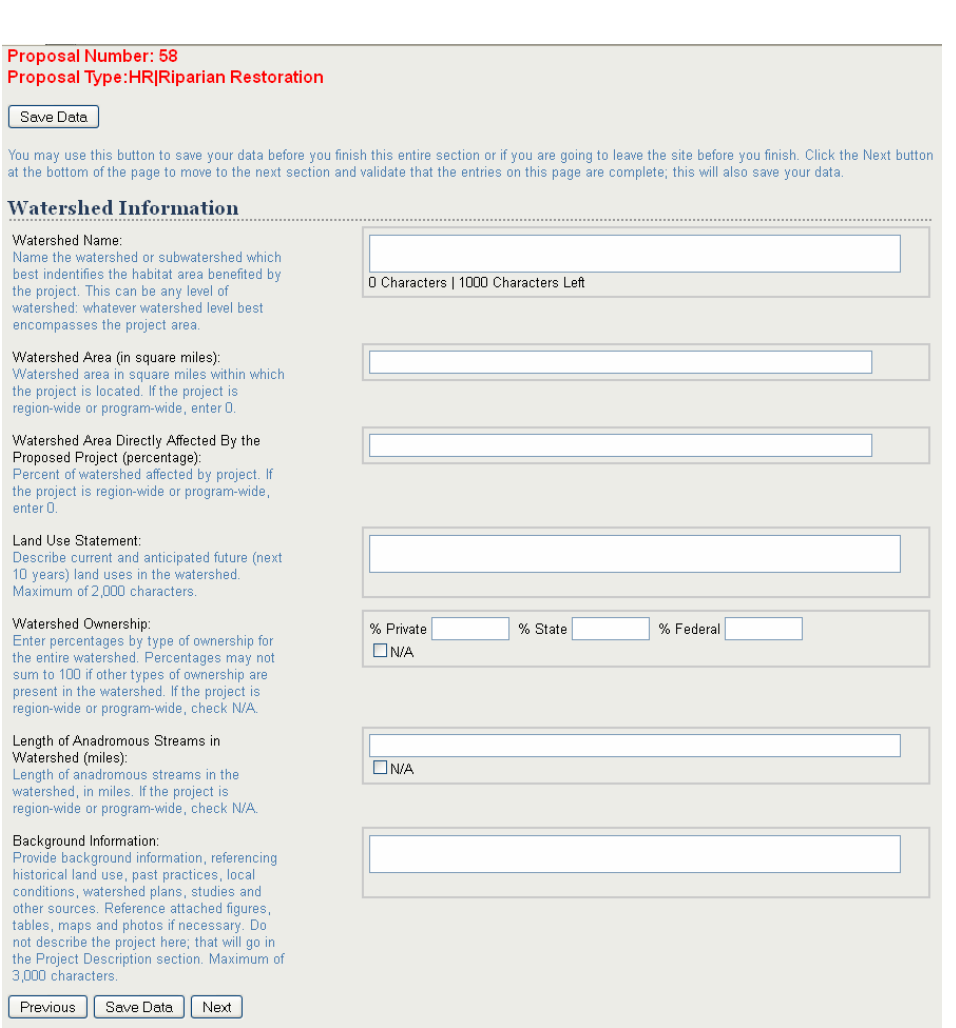

**Watershed Information** 

**Watershed Name:** Name the watershed or subwatershed which best indentifies the habitat area benefited by the project. This can be any level of watershed. Enter the watershed that best encompasses the project area. All subsequent questions on this page refer to the watershed identified in this field.

**Watershed Area (in square miles):** Watershed area in square miles within which the project is located. If the project is region-wide or program-wide, enter 0.

**Watershed Area Directly Affected By the Proposed Project (percentage):** Percent of watershed affected by project. If the project is region-wide or program-wide, enter 0.

**Land Use Statement:** Describe current and anticipated future (next 10 years) land uses in the watershed. Maximum of 2,000 characters.

<span id="page-10-0"></span>**Watershed Ownership:** Enter percentages by type of ownership for the entire watershed. Percentages may not sum to 100 if other types of ownership are present in the watershed. If the project is region-wide or program-wide, check N/A.

**Length of Anadromous Streams in Watershed (miles):** Length of anadromous streams in the watershed, in miles. If the project is region-wide or program-wide, check N/A.

**Background Information:** Provide background information, referencing historical land use, past practices, local conditions, watershed plans, studies, and other sources. Reference attached figures, tables, maps, and photos if necessary. Do not describe the project here; that will go in the Project Description section. Maximum of 3,000 characters.

### **Watershed Plans**

To enter watershed plan information, click the "Add New" button to activate the data entry fields. Once you have entered a watershed plan, click "Save" and a new line will appear.

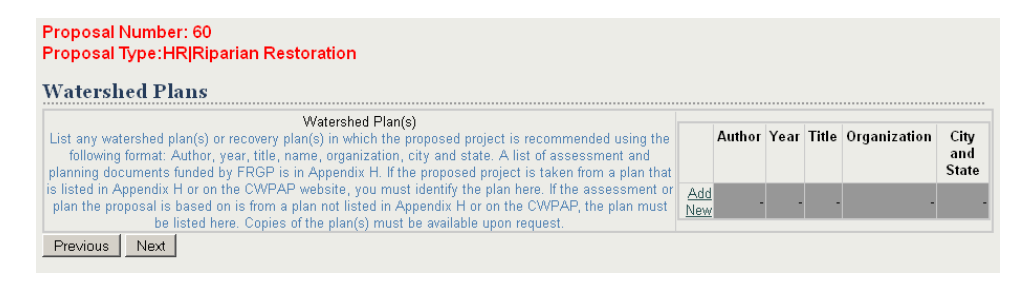

**Watershed Plan(s):** List any watershed plan(s) or recovery plan(s) in which the proposed project is recommended using the following format: Author, year, title, name, organization, city, and state. A list of assessment and planning documents funded by FRGP is in Appendix H. If the proposed project is taken from a plan that is listed in Appendix H or on the CWPAP website, you must identify the plan here. If the assessment or plan the proposal is based on is from a plan not listed in Appendix H or on the CWPAP, the plan must be listed here. Copies of the plan(s) must be available upon request.

## <span id="page-11-0"></span>**Project Objectives**

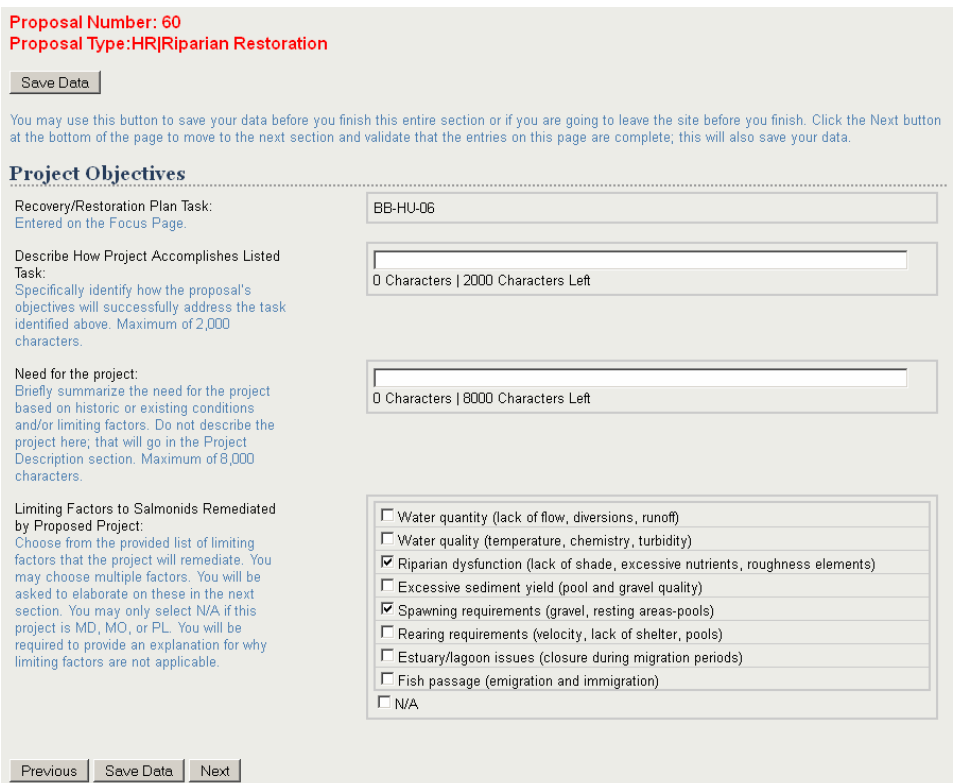

**Recovery/Restoration Plan Task:** Automatically populated from the Focus Page.

**Describe How Project Accomplishes Listed Task:** Specifically identify how the proposal's objectives will successfully address the task identified above. Maximum of 2,000 characters.

**Need for the project:** Briefly summarize the need for the project based on historic or existing conditions and/or limiting factors. Do not describe the project here; that will go in the Project Description section. Maximum of 8,000 characters.

**Limiting Factors to Salmonids Remediated by Proposed Project:** Choose from the provided list of limiting factors that the project will remediate. You may choose multiple factors. You will be asked to elaborate on these in the next section. You may only select N/A if this project is MD, MO, or PL. You will be required to provide an explanation for why limiting factors are not applicable.

# <span id="page-12-0"></span>**Limiting Factors Remediation**

Based on the limiting factors selected on the previous page, the form provides fields to describe how the project is addressing each limiting factor.

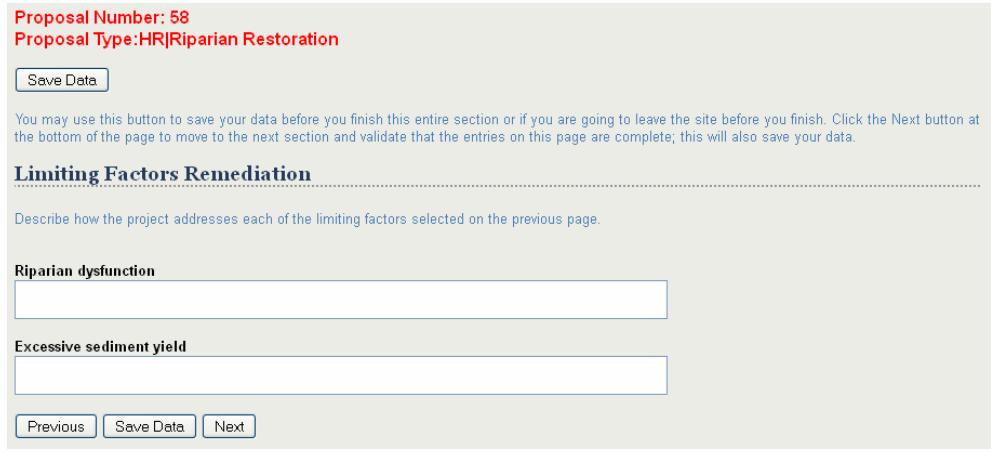

## <span id="page-13-0"></span>**Project Description**

### Proposal Number: 60

### Proposal Type: HR|Riparian Restoration

#### Save Data

Write a<br>all task: project<br>informat Part VI informa descrip write a and cha descrip supplem<br>here. Th

Provid from the comple place u the ye project t Deliveral Project<br>the deliv expecte reports to be pr complet<br>Final Re and MO assess monitori<br>deliveral creates. to subm<br>metadat disc. S requiren DFG Pro Develop Check the DFG Ca enter th may ent<br>select C please.

explain<br>they we applicab<br>have bee

You may use this button to save your data before you finish this entire section or if you are going to leave the site before you finish. Click the Next button<br>at the bottom of the page to move to the next section and valid

#### **Project Description**

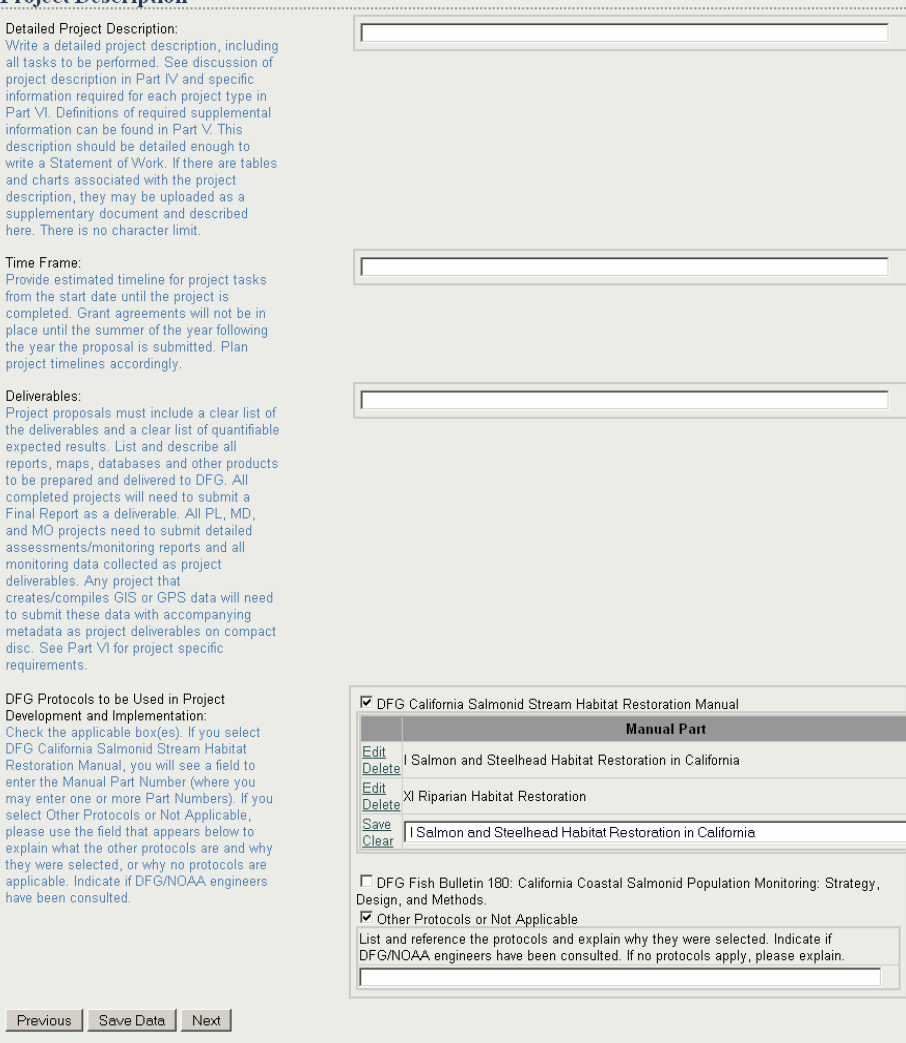

**Detailed Project Description:** Write a detailed project description, including all tasks to be performed. See discussion of project description in Part IV and specific information required for each project type in Part VI. Definitions of required supplemental information can be found in Part V. This description should be detailed enough to write a Statement of Work. If there are tables and charts associated with the project description, they may be uploaded as a supplementary document and described here. There is no character limit.

 $\overline{\mathbf{r}}$ 

**Time Frame:** Provide estimated timeline for project tasks from the start date until the project is completed. Grant agreements will not be in place until the summer of the year following the year the proposal is submitted. Plan project timelines accordingly.

<span id="page-14-0"></span>**Deliverables:** Project proposals must include a clear list of the deliverables and a clear list of quantifiable expected results. List and describe all reports, maps, databases, and other products to be prepared and delivered to DFG. All completed projects will need to submit a Final Report as a deliverable. All PL, MD, and MO projects need to submit detailed assessments/monitoring reports and all monitoring data collected as project deliverables. Any project that creates/compiles GIS or GPS data will need to submit these data with accompanying metadata as project deliverables on compact disc. See Part VI for project specific requirements.

**DFG Protocols to be Used in Project Development and Implementation:** Check the applicable box(es). If you select DFG California Salmonid Stream Habitat Restoration Manual, you will see a field to enter the Manual Part Number (where you may enter more than one Part Number). If you select Other Protocols or Not Applicable, please use the field that appears below to explain what the other protocols are and why they were selected, or why no protocols are applicable. Indicate if DFG/NOAA engineers have been consulted.

### **Quantitative Results**

On this page, the answer to each question determines the options available in the subsequent question. Answer the questions in the manner that best describes all of the work being done in the project.

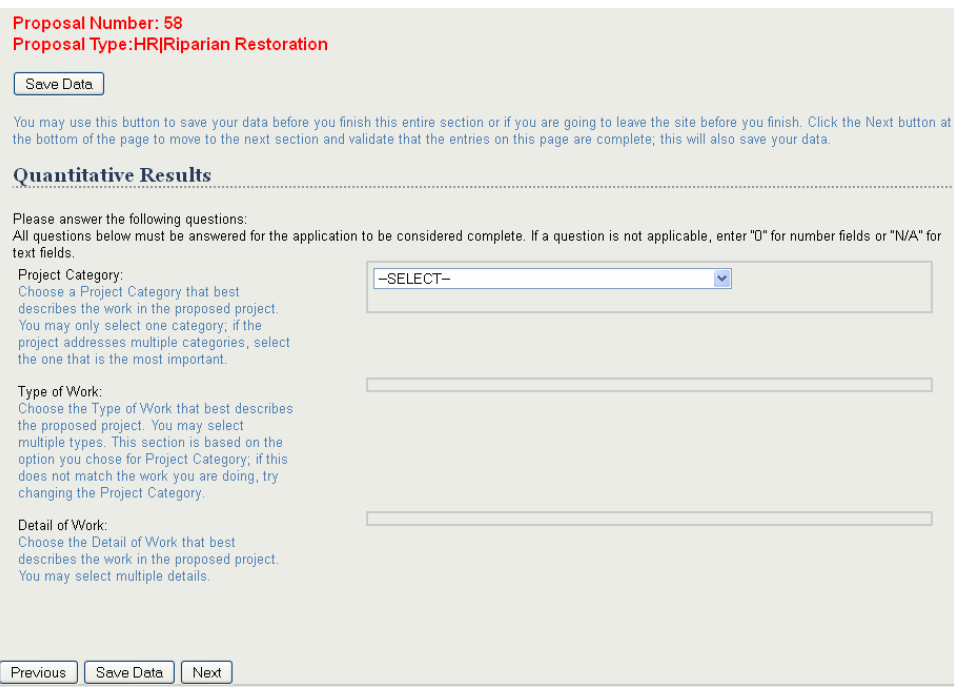

**Project Category:** Choose a Project Category that best describes the work in the proposed project. You may only select one category; if the project addresses multiple categories, select the one that is the most important.

**Type of Work:** Choose the Type of Work that best describes the proposed project. You may select multiple types. This section is based on the option you chose for Project Category; if this does not match the work you are doing, try changing the Project Category.

**Detail of Work:** Choose the Detail of Work that best describes the work in the proposed project. You may select multiple details.

For example, if you choose "Salmon Habitat Protection and Restoration" as the Project Category, you will see the following screen:

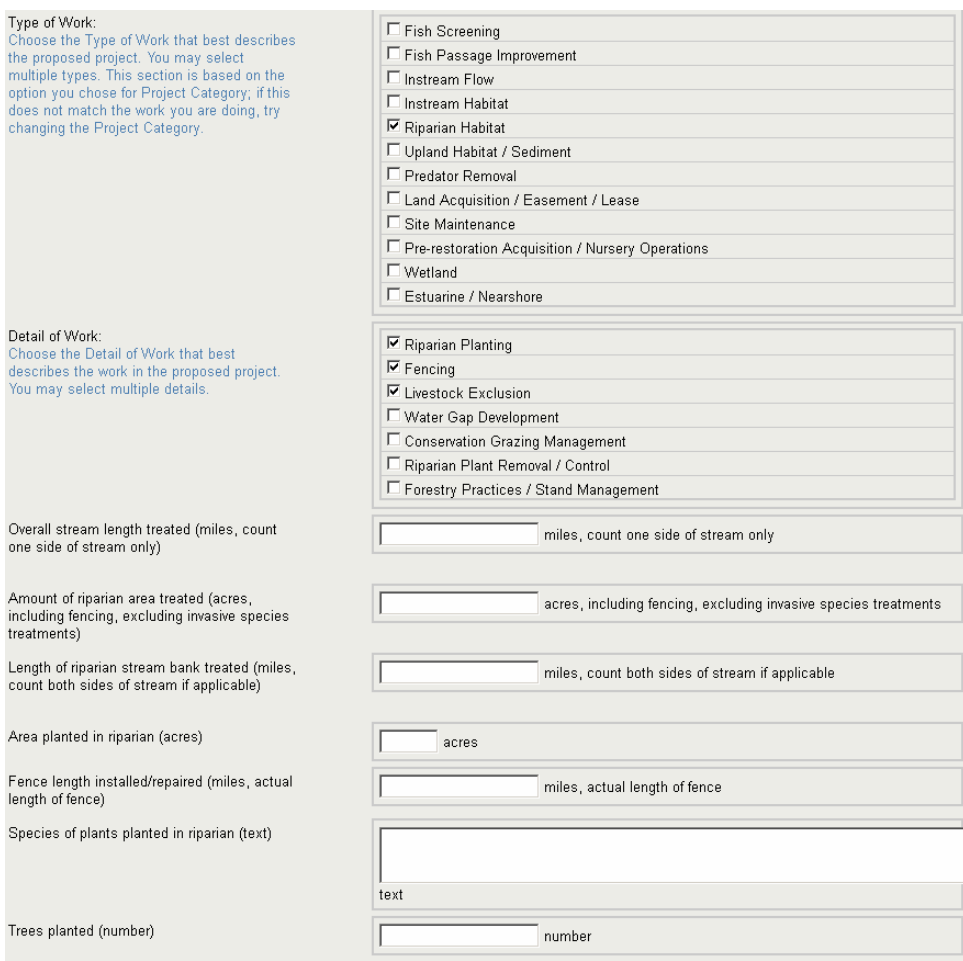

You must provide an answer for each of the proposed performance measures. If the measure is not applicable to your proposal, enter "0," or if it is a text question, enter "N/A."

## <span id="page-16-0"></span>**Qualifications and Experience of Applicant and Professionals**

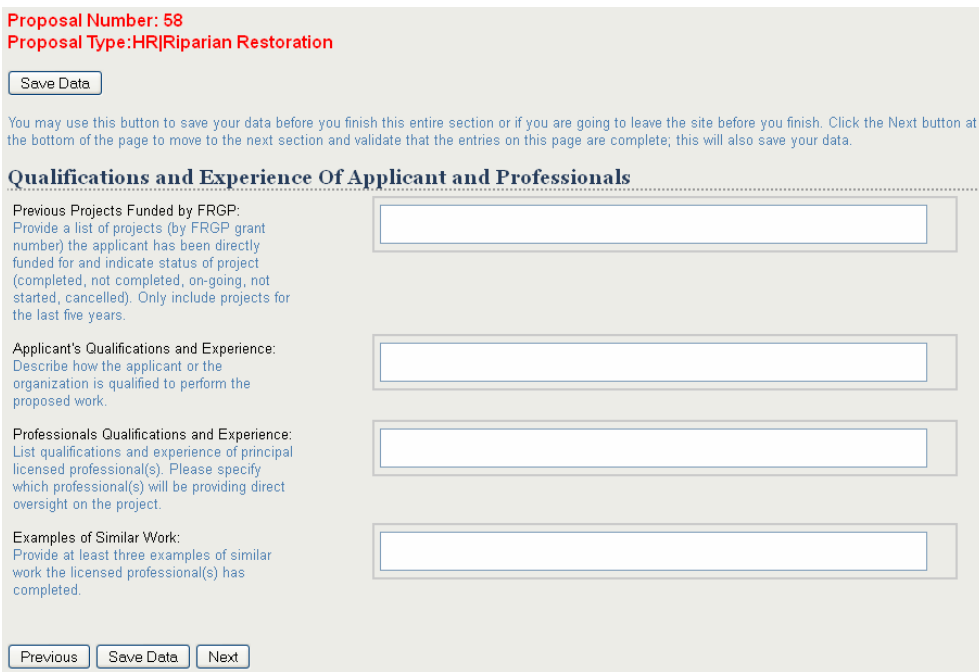

**Previous Projects Funded by FRGP:** Provide a list of projects (by FRGP grant number) the applicant has been directly funded for and indicate status of project (completed, not completed, on-going, not started, cancelled). Only include projects for the last five years.

**Applicant's Qualifications and Experience:** Describe how the applicant or the organization is qualified to perform the proposed work.

**Professionals Qualifications and Experience:** List qualifications and experience of principal licensed professional(s). Please specify which professional(s) will be providing direct oversight on the project.

**Examples of Similar Work:** Provide at least three examples of similar work the licensed professional(s) has completed.

### <span id="page-17-0"></span>**Landowner Access and Permits**

### **Proposal Number: 58**

Proposal Type: HR|Riparian Restoration

#### Save Data

You may use this button to save your data before you<br>at the bottom of the page to move to the next section

#### **Landowner Access and Permits**

Landowners Granting Access for Project: List all Landowners that are granting acces For this project during the pre-project period.<br>List attached access agreements (uploaded<br>in Supplementary Documents). See sample form in Appendix C. Indicate here if applicant is the landowner. If no landowner acc needed for the project, please enter N/A needed for the project, please enter NAA,<br>along with a brief description of the reason<br>(for example, 'N/A: project not on-the-<br>ground,' or 'N/A: applicant owns property').

#### Permits:

List all government permits known to be needed to complete this project. Indicate which permits the applicant will secure. Once when the selected a permit from the<br>drop-down list, you must click Save to save<br>your selection. If permits are not applicable because your project does not involve on-the<br>ground work, please check the N/A box.

Lead CEQA Agency:<br>Lead CEQA agency for the project. If the<br>applicant will complete their own CEQA, list<br>applicant hore: if applicant will go through applicant here; if applicant will go through another agency for CEQA, list that agency here; and if applicant would like to be<br>included in the FRGP/DFG CEQA process list DFG here. If the project does not require CEQA, please explain

#### Gallons of Fuel Used to Complete the Project:<br>Indicate the total number of gallons of

gasoline and/or diesel that will be used by the applicant and/or subcontractors in carrying out the project. This information is<br>required for CEQA. If the applicant will be<br>completing CEQA independently of DFG, or if no gasoline or diesel will be used, please enter zeros in the fields

#### Required Mitigation:

Is the work in the proposed project required<br>as mitigation pursuant to CEQA or other authority? Check if yes

#### **Listed Species:**

Listed openess.<br>Indicate if any State or Federal listed species<br>consultation or surveys are required. This is<br>not limited to fish. If no consultation is required, please enter N/A. For assistance<br>determining whether there are listed species in the project area, refer to the California<br>Natural Diversity Database: http://www.dfg.ca.gov/biogeodata/cnddb /mapsanddata.asp

Previous Save Data Next

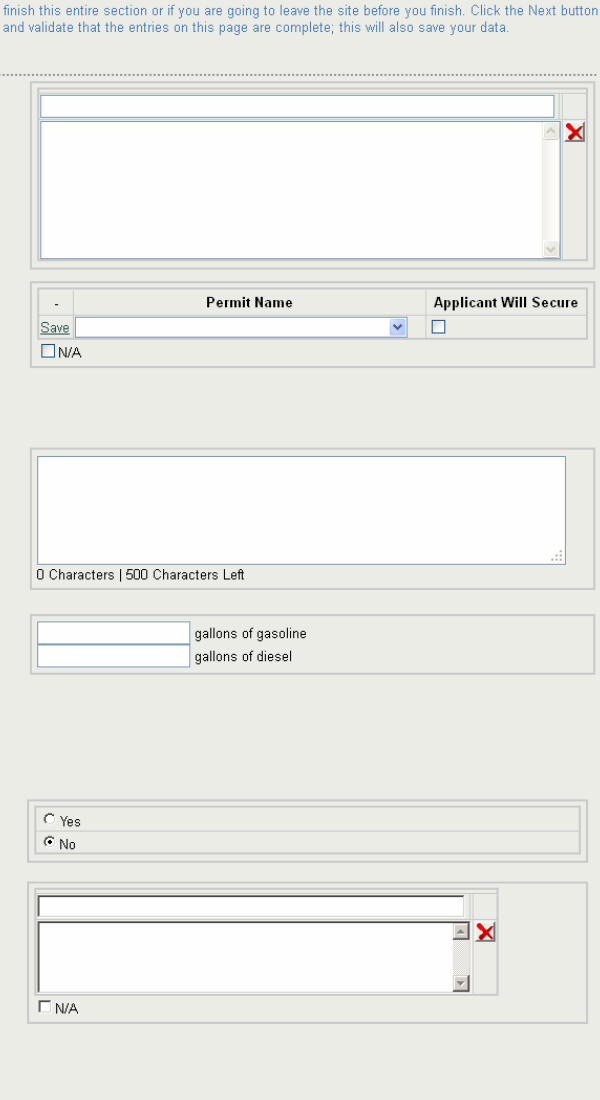

**Landowners Granting Access for Project:** List all Landowners that are granting access for this project during the pre-project period. List attached access agreements (uploaded in Supplementary Documents). See sample form in Appendix C. Indicate here if applicant is the landowner. If no landowner access is needed for the project, please enter N/A, along with a brief description of the reason (for example, 'N/A: project not on-the-ground,' or 'N/A: applicant owns property').

**Permits:** List all government permits known to be needed to complete this project. Indicate which permits the applicant will secure. Once you have selected a permit from the drop-down list, you must click Save to save your selection. If permits are not applicable because your project does not involve on-the-ground work, please check the N/A box.

<span id="page-18-0"></span>**Lead CEQA Agency:** Lead CEQA agency for the project. If the applicant will complete their own CEQA, list applicant here; if applicant will go through another agency for CEQA, list that agency here; and if applicant would like to be included in the FRGP/DFG CEQA process, list DFG here. If the project does not require CEQA, please explain.

**Gallons of Fuel Used to Complete the Project:** Indicate the total number of gallons of gasoline and/or diesel that will be used by the applicant and/or subcontractors in carrying out the project. This information is required for CEQA. If the applicant will be completing CEQA independently of DFG, if the project does not involve on-the-ground implementation, or if no gasoline or diesel will be used, please enter zeros in the fields.

**Required Mitigation:** Is the work in the proposed project required as mitigation pursuant to CEQA or other authority? Check if yes.

**Listed Species:** Indicate if any State or Federal listed species consultation or surveys are required. This is not limited to fish. If no consultation is required, please enter N/A. For assistance determining whether there are listed species in the project area, refer to the California Natural Diversity Database:

<http://www.dfg.ca.gov/biogeodata/cnddb/mapsanddata.asp>.

## **Budget**

Each proposal must contain a detailed line item budget broken down into three categories: 1) Personnel Services, 2) Operating Expense, and 3) Administrative Overhead. The budget must identify the amount being requested from DFG, the amount being provided by the applicant, the amount being provided by cost share partners and the total cost for each line item. **The amount requested from each source must be divisible by the listed hours or unit cost.**  The total project budget and task budget must contain all project costs. Projects approved for funding will be required to submit invoices matching this budget format.

### **1) Personnel Services Costs**

All employee costs are required to complete the proposed project.

- List each personnel classification, their total hours, hourly pay rate, and the calculated total.
- A "Staff Benefit(s)" amount must be listed. Staff benefits include but are not limited to vacation, sick leave, medical insurance, and retirement. These items can not have a separate line item in the budget.
- Do not list subcontracts in this section. Subcontracts are listed as Operating Expenses.
- Do not list workers' compensation insurance in this section. Workers' compensation insurance should be included in the Administrative Overhead.

### **2) Operating Expenses**

Include all materials, sub-contractor services, equipment, and incidental costs.

*Sub-contractor Services* are those necessary for the implementation of the proposal for which the applicant will subcontract. These services are undertaken by a provider external to the applicant's organization.

- List each sub-contractor on a separate line.
- If sub-contractor costs are listed as a lump sum, provide a separate detailed budget for subcontractor costs as a supplementary document at the end of the application process.

### **Other Operating Expenses: Expenses related to the operation of the proposal***.*

- Provide as much cost detail as possible and practical. Every item must have a unit cost (per lb., per day, cubic yard, linear foot, each, etc.).
- Purchase of equipment with DFG funds is not normally allowed. See *Part V,* for equipment definitions and restrictions.

### **Travel**

Expenses must be consistent with state guidelines for reimbursed travel expenses based on traveling over a 24 hour trip. Per Diem and mileage rates may not exceed State of California standards: lodging \$84.00 plus tax per night (certain counties have a higher standard, see table below), per diem \$40.00 per day, and 55 cents per mile. State guidelines can be found at<http://www.dpa.ca.gov/personnel-policies/travel/hr-staff.htm>.

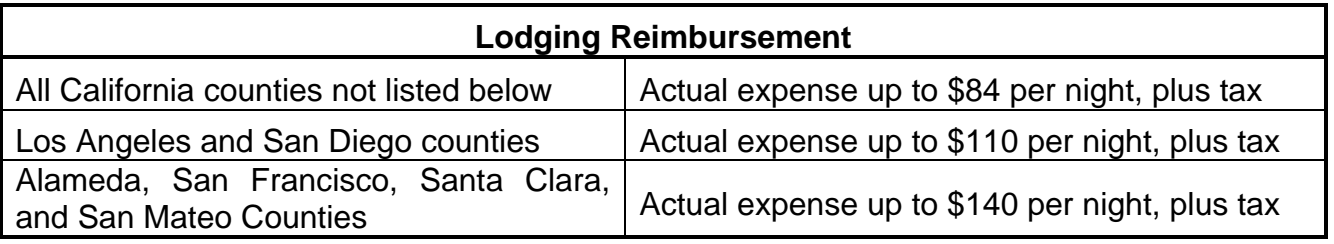

### **1602 Permitting Fees**

Fish and Game Code, Section 1609 authorizes the Department to recover the total costs it incurs to administer and enforce its Lake and Streambed Alteration Program by charging applicant fees for Lake and Streambed Alteration Agreements. The actual fees charged will depend on the total cost of the project. The definitions, instructions, and forms are available on the Lake and Streambed Alteration Agreements website at

[http://www.dfg.ca.gov/habcon/1600/forms.html.](http://www.dfg.ca.gov/habcon/1600/forms.html)

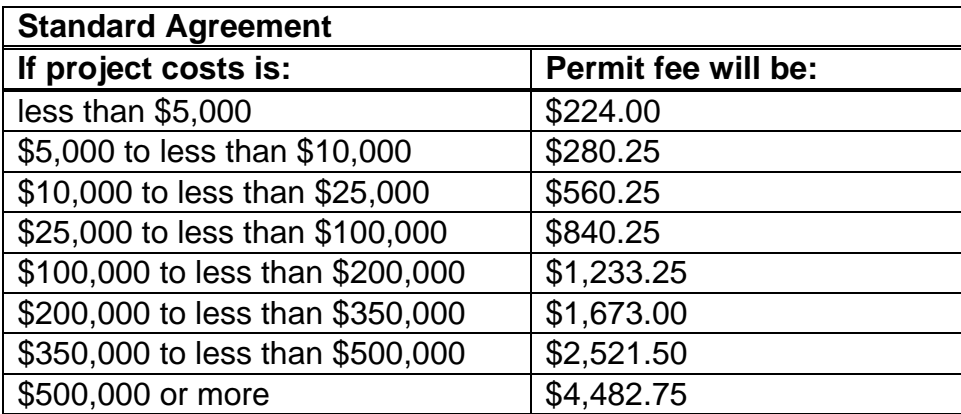

### **3) Administrative Overhead**

Administrative overhead should be applied only to projected administrative costs that cannot be recovered in other budget categories. Administrative overhead is **limited** to 15% of amount requested from the FRGP, **excluding** subcontractor costs and major equipment purchases. Any amount over 15% will not be funded. Administrative overhead includes but is not limited to: utilities, offices space rental, phone, and copying which is directly related to completion of the proposed project. Workers compensation insurance is considered part of doing business and should be included in the Administrative Overhead. It can not be called out in a separate line item.

Below is the budget form you will see in the online application.

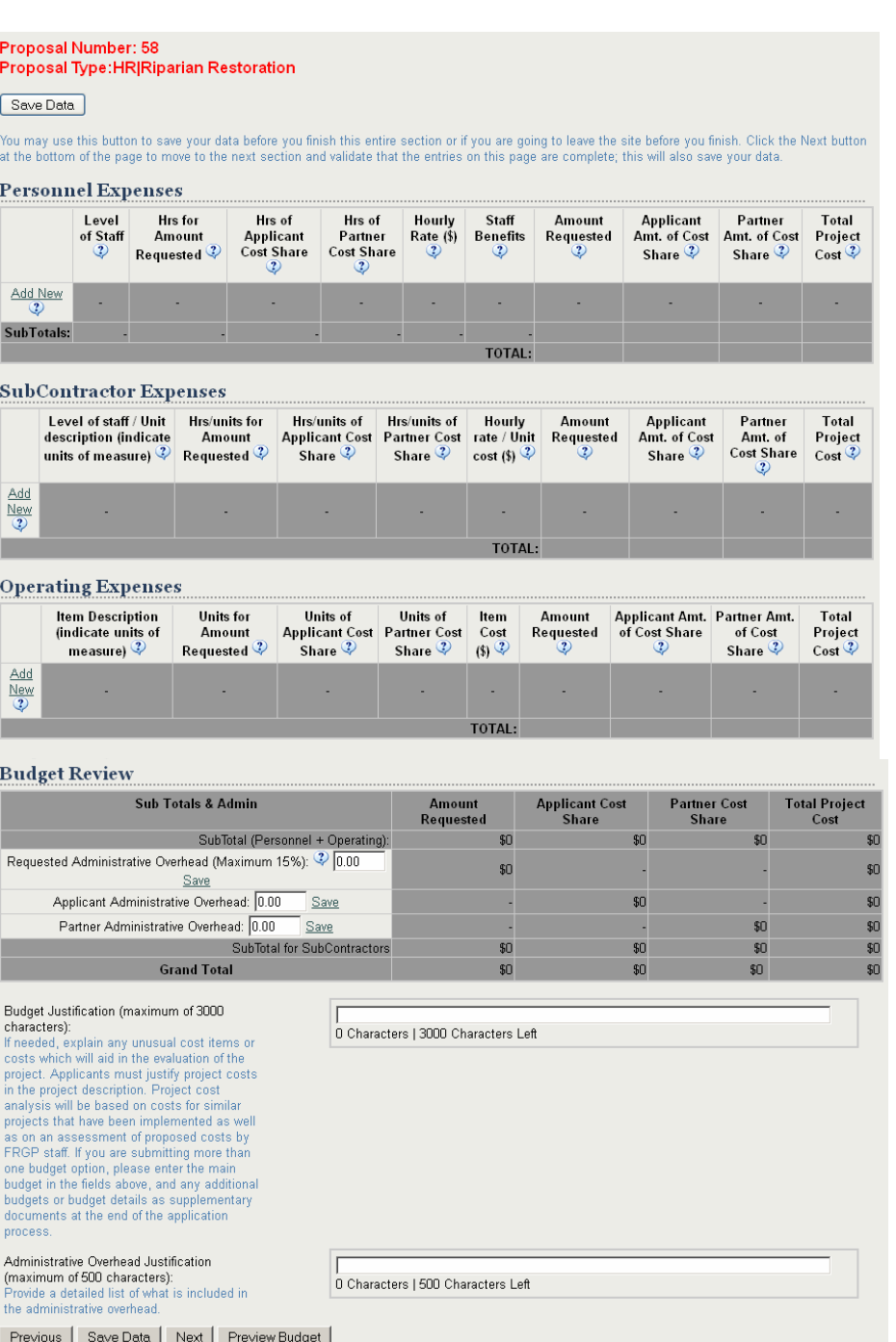

FRGP 2012-2013 PSN A20

<span id="page-21-0"></span>To enter a line item in each of the budget categories, click on "Add New." Once you have entered the line, click "Save" and a new line will appear. Click "Edit" to change information in a line that you have already saved. Please note that each type of Overhead listed (Requested, Applicant, and Partner) must be saved separately, using the Save button on that line.

**Budget Justification (maximum of 3000 characters):** If needed, explain any unusual cost items or costs which will aid in the evaluation of the project. Applicants must justify project costs in the project description. Project cost analysis will be based on costs for similar projects that have been implemented as well as on an assessment of proposed costs by FRGP staff. If you are submitting more than one budget option, please enter the main budget in the fields above, and any additional budgets or budget details as supplementary documents at the end of the application process.

**Administrative Overhead Justification (maximum of 500 characters):** Provide a detailed list of what is included in the administrative overhead.

Please note that there is a "Preview Budget" button at the bottom of this page that will allow you to review the budget information you have entered. It will create a PDF document that you can print or save.

## **Summary of Project Costs**

### **Cost Share Funds**

Cost share can be either money, or resources other than money, provided by the applicant and/or the applicant's partners (e.g. private companies, nonprofit organizations, public agencies, and/or other entities) involved in the implementation of the proposal project. Cost share examples are as follows:

- 1. *Cost share not suitable:* projects, personnel or supplies and equipment previously funded by DFG; cost share funds that will not be confirmed by February 1, 2013.
- 2. *Soft cost share:* salaries of permanently funded employees working for the applicant or its partners (i.e. state, federal and local government employees, employees of non-profit organizations, etc.); office space, equipment, and supplies; pre-existing vehicles, administrative overhead; **and** cost share funds that will be confirmed after August 15, 2012 up until February 1, 2013.
- 3. *Hard cost share:* all out-of-pocket costs specifically associated with the proposed project (i.e., the cost of subcontractors, fuel, outside printing of educational and outreach materials, riparian plants, equipment (pro-rated or rental rate), skilled labor, cash, subcontractors, permits, easements, **and** all non-DFG grant funds confirmed prior to August 15, 2012).

**IMPORTANT NOTE:** PROJECTS WITH FEDERAL COST SHARE MUST INDICATE THE SOURCE AND DOLLAR AMOUNT IN THE SUMMARY OF PROJECT COSTS. FAILURE TO

**FRGP 2012-2013 PSN** A21

### PROVIDE THIS INFORMATION WHEN APPLICABLE MAY BE CONSIDERED NON-RESPONSIVE AND/OR RESULT IN THE WITHDRAWAL OF FUNDING APPROVAL.

Below is the form you will see in the online application. Once you have entered a source and saved the record (using the save button to the left of the line), you will be provided with a new line to enter another source. Please note that the Cash and In-kind fields may not be null; enter "0" if they do not apply.

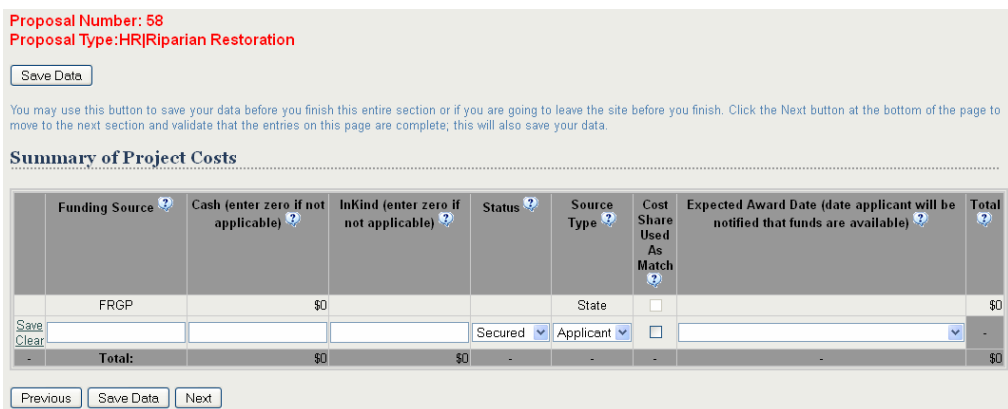

**Funding Source:** List the name of each source of project funding. Please be sure to spell out any acronyms.

**Cash:** Enter the amount of Cash funding provided by each source.

**In-kind:** Enter the amount of In-kind funding provided by each source.

**Status:** Describe the status of the funding by selecting from the drop-down list.

**Source Type:** Describe the type of the funding source by selecting from the drop-down list.

**Cost Share Used As Match:** If any of this cost share is being used as match for other (non-FRGP) funding, please check the box. You will then be provided with a field to describe any other matching requirements.

**Expected Award Date:** Select the date range wherein you expect to receive notification that the funds have been awarded.

**Total:** The total costs are calculated based on what was entered for each individual funding source.

## <span id="page-23-0"></span>**In-Kind Funding Detail**

If you identified any in-kind cost share in the Budget Sources section, you will get a break down of those costs here that you will need to further describe in the fields provided.

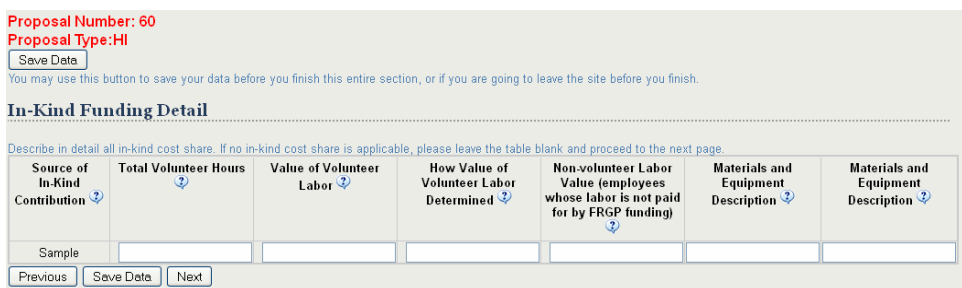

**Source of In-Kind Contribution:** This is the source of the in-kind contributions, based on what was entered in the Summary of Project Costs table.

**Total Volunteer Hours:** List the total hours of volunteer labor for each funding source.

**Value of Volunteer Labor:** Provide a dollar value for the volunteer hours donated.

**How Value of Volunteer Labor Determined:** Briefly describe the method of determining the value of the volunteer labor.

**Non-volunteer Labor Value (employees whose labor is not paid for by FRGP funding):**  Enter the dollar value of any non-volunteer labor that was donated. This includes any staff whose labor is not paid for by FRGP.

**Materials and Equipment Description:** Enter a brief description of any in-kind contributions of materials or equipment.

**Materials and Equipment Value:** Enter the dollar value of materials or equipment contributed.

## <span id="page-24-0"></span>**Project Cost By Task**

Enter an estimate of the breakdown of the total project costs into the types of work provided in the table. The totals on this page must equal what is entered in the project budget for the amount requested and the cost share (applicant cost share + partner cost share). Click on "Edit" next to a work type to activate the Amount Requested and Cost Share fields for that task.

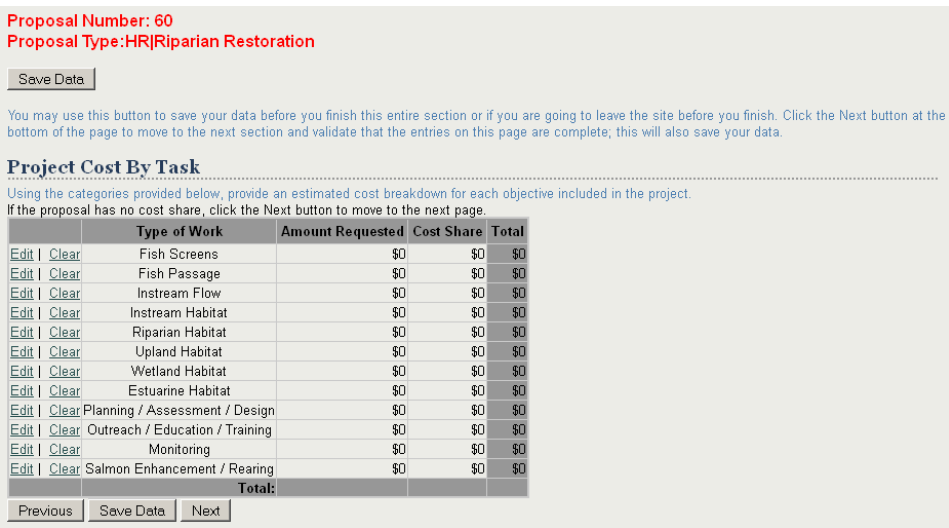

### <span id="page-25-0"></span>**Supplementary Documents**

For the information required for each Project Type, see descriptions in Parts V and VI, and the examples in Appendix C. The form will provide you with a list of required documents for your project type (the particular example below is for an HR project). If you are submitting larger format maps or design plans, please check the box to indicate that the document is larger than the standard 8.5 x 11 format. Use the "Other Documents" category to upload any other documents that fall outside of the required documents.

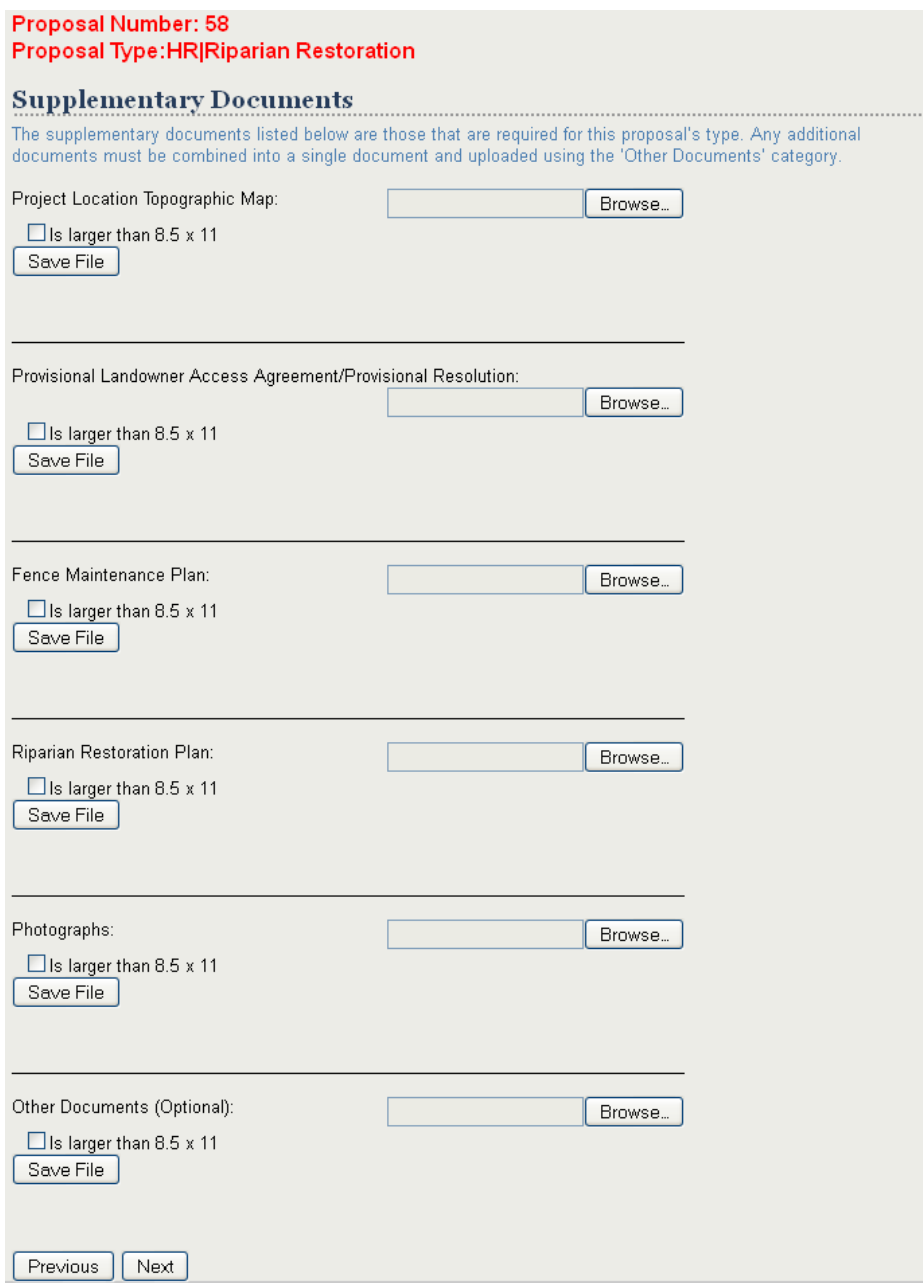

## <span id="page-26-0"></span>**Submit**

Once you have entered all of your data and uploaded your supplementary documents, you will be able to submit your proposal. The application will not allow you to submit your proposal until all required information is complete. If the information for a given section of the proposal is complete, there will be a green check mark next to that section in the left side navigation menu.

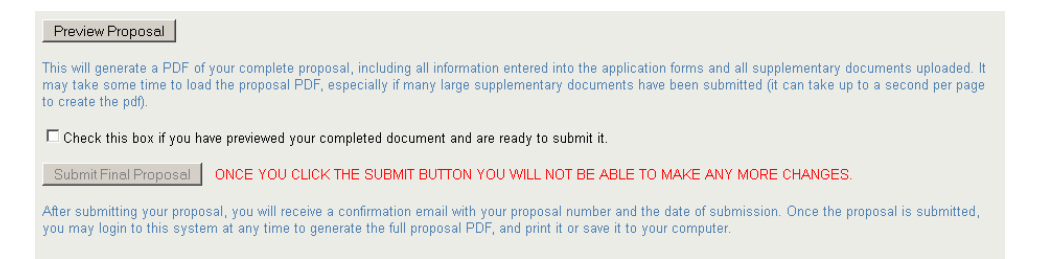

The "Preview Proposal" button will generate a PDF of your complete proposal, including all information entered into the application forms and all supplementary documents uploaded. It may take some time to load the proposal PDF, especially if many large supplementary documents have been submitted (it can take up to a second per page to create the pdf).

Check the box once you have previewed your completed document and are ready to submit it.

ONCE YOU CLICK THE SUBMIT BUTTON YOU WILL NOT BE ABLE TO MAKE ANY MORE CHANGES.

After submitting your proposal, you will receive a confirmation email with your proposal number and the date of submission. Once the proposal is submitted, you may login to this system at any time to generate the full proposal PDF, and print it or save it to your computer.